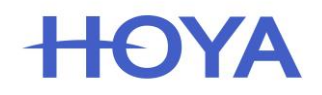

## **GT3000 OMA Protokoll einstellen**

## A) Spezieller Modus:

- 1. GT3000 einschalten ==> der GT3000 resetet automatisch
- 2. [Select] Taste festhalten  $-3x$  [ITEM] Taste drücken und dann [START] drücken. Im Display erscheint "H10 Size Adjust".

## B) Einstellung verändern:

- 1. Die [UP] Taste drücken bis "H103 Set Protocol" im Display erscheint.
- 2. Die [START] Taste drücken es erscheint "DATA" in der zweiten Zeile.
- 3. Bitte die [ITEM] Taste festhalten und die [UP] Taste 5x drücken. Zum speichern bitte auf [START] drücken.
- 4. Wenn erforderlich mit der Taste [SELECT] auf "USB" wechseln. Bitte die [ITEM] Taste festhalten und die [UP] Taste 5x drücken. Zum speichern bitte auf [START] drücken.
- 5. Mit der Taste [RESET] sind Sie wieder im Hauptmenü. Drücken Sie die [UP] Taste auf "H104 Set OMA".
- 6. Die [START] Taste drücken es erscheint "Point  $500^\circ$  in der zweiten Zeile.
- 7. Mit [UP] und [DOWN] können die Parameter verändert werden. Mit der Taste [SELECT] können weitere Parameterangaben aufgerufen werden und mit [UP] und [DOWN] dementsprechend verändert werden. Die Taste [START] speichert Veränderungen.
- 8. GT3000 ausschalten und wieder einschalten.

H103 Set Protocol

H10 Size Adjust

H103 Set Protocol Data HOYA

H103 Set Protocol Data OMA

H103 Set Protocol USB OMA

H104 Set OMA

H104 Set OMA POINT 500